## 知 SR6600 系列路由器动态GRE隧道的配置方法

[ipoe](https://zhiliao.h3c.com/questions/catesDis/38) **[张盛楠](https://zhiliao.h3c.com/User/other/0)** 2011-07-07 发表

一、 组网需求:

总部与分支机构之间通过公网相连,由于业务需要总部需要与分支机构之间建立GRE隧道,但总部 只有一个出口,需要在物理主接口上同时与两个分支建立GRE隧道 解决方案:动态GRE隧道 设备清单: SR6600 路由器 版本R2507P01 三台

二、 组网图:  $\frac{1}{2}$  ,  $\frac{1}{2}$  ,  $\frac{1}{2}$  ,  $\frac{1}{2}$  ,  $\frac{1}{2}$ 

 $\Box$ 

## 三、 配置步骤:

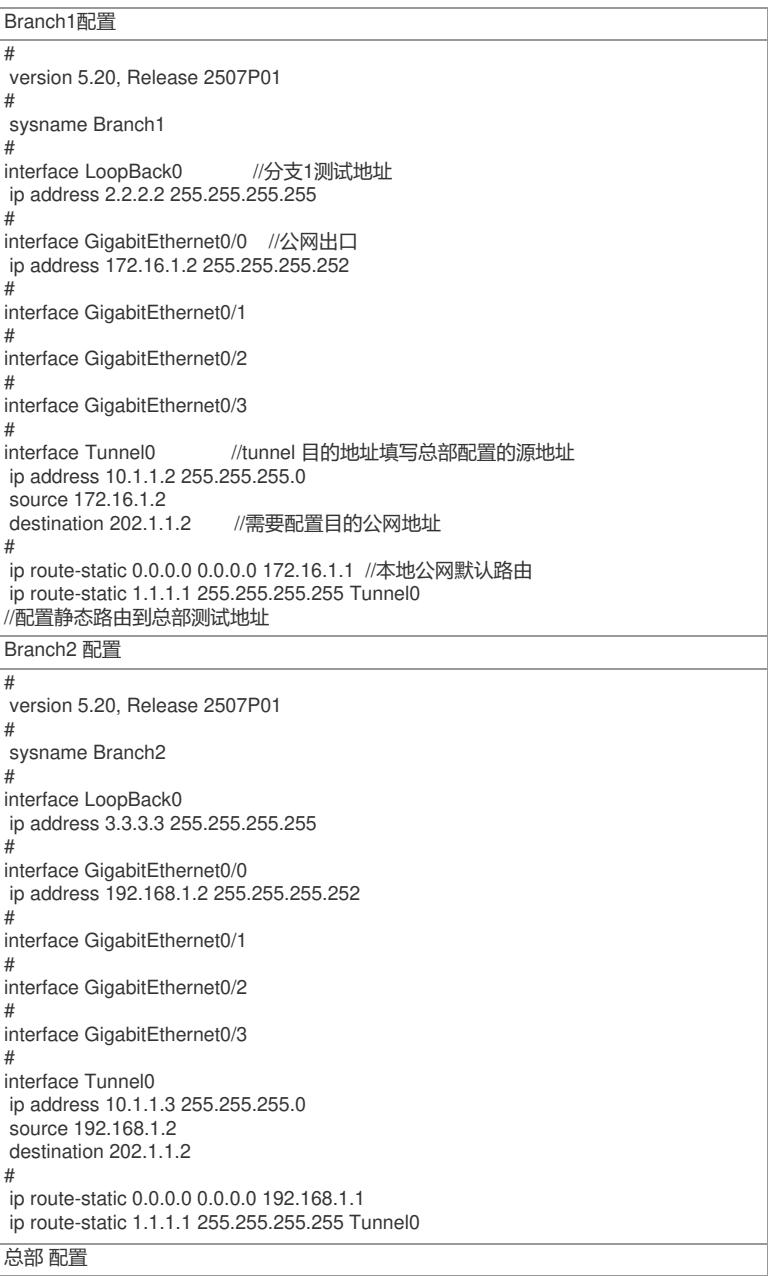

# version 5.20, Release 2507P01 # sysname Head # interface LoopBack0 //总部测试地址 ip address 1.1.1.1 255.255.255.255 # interface GigabitEthernet0/0 //总部公网出口地址 ip address 202.1.1.2 255.255.255.252 # interface GigabitEthernet0/1 # interface GigabitEthernet0/2 # interface GigabitEthernet0/3 # interface Tunnel0 ip address 10.1.1.1 255.255.255.0<br>tunnel-protocol gre p2mp / /配置GRE协议为点到多点 tunnel-protocol gre p2mp source 202.1.1.2 //配置隧道源地址 gre p2mp aging-time 100 // 配置隧道老化时间100s(默认为5s) gre p2mp branch-network-mask 255.255.255.0 。<br>//配置总部网关以24位掩码私网网段为单位, 为不同分支的私网目的地址数据流建立隧道 # ip route-static 0.0.0.0 0.0.0.0 202.1.1.1 ip route-static 2.2.2.2 255.255.255.255 Tunnel0 ip route-static 3.3.3.3 255.255.255.255 Tunnel0 配置完毕后,在分支1和2上分别ping 总部的测试地址 测试tunnel 建立情况 ping -a 2.2.2.2 1.1.1.1 PING 1.1.1.1: 56 data bytes, press CTRL C to break Reply from 1.1.1.1: bytes=56 Sequence=1 ttl=255 time=1 ms Reply from 1.1.1.1: bytes=56 Sequence=2 ttl=255 time=1 ms Reply from 1.1.1.1: bytes=56 Sequence=3 ttl=255 time=1 ms Reply from 1.1.1.1: bytes=56 Sequence=4 ttl=255 time=1 ms Reply from 1.1.1.1: bytes=56 Sequence=5 ttl=255 time=1 ms ping -a 3.3.3.3 1.1.1.1 PING 1.1.1.1: 56 data bytes, press CTRL\_C to break Reply from 1.1.1.1: bytes=56 Sequence=1 ttl=255 time=1 ms Reply from 1.1.1.1: bytes=56 Sequence=2 ttl=255 time=1 ms Reply from 1.1.1.1: bytes=56 Sequence=3 ttl=255 time=1 ms Reply from 1.1.1.1: bytes=56 Sequence=4 ttl=255 time=1 ms Reply from 1.1.1.1: bytes=56 Sequence=5 ttl=255 time=1 ms 在总部网关上观察tunnel 表项 (需要将老化时间改为100s 否则表项很快就老化了) display gre p2mp tunnel-table interface tunnel 0 Dest Addr Mask Tunnel Dest Addr Gre Key 2.2.2.0 255.255.255.0 172.16.1.2 3.3.3.0 255.255.255.0 192.168.1.2 注意观察可以发现IP 路由的目的地址虽然是2.2.2.2 和3.3.3.3 但是在tunnel建立时是按照24位掩码的 网段进行建立的: gre p2mp branch-network-mask 255.255.255.0 四、 注意事项: 1. 建立动态GRE隧道后,需要Branch先访问总部触发总部的隧道建立 这样总部才能访问分支。 这是 由于总部在初始情况下是动态获取分支destination地址来建立tunnel的, 因此虽然 tunnel 状态up 但是t unnel 表项是空的。分支对总部进行访问后,总部就可以获取destination 地址 进而隧道表项才能成功 。如果总部先访问Branch 会出现一下现象: ping -a 1.1.1.1 2.2.2.2 PING 2.2.2.2: 56 data bytes, press CTRL\_C to break Request time out Request time out Request time out Request time out Request time out

--- 2.2.2.2 ping statistics ---

5 packet(s) transmitted

0 packet(s) received

100.00% packet loss

display interface Tunnel 0 Tunnel0 current state: UP Line protocol current state: UP Description: Tunnel0 Interface The Maximum Transmit Unit is 64000 Internet Address is 10.1.1.1/24 Primary Encapsulation is TUNNEL, service-loopback-group ID not set. Tunnel source 202.1.1.2 Tunnel bandwidth 64 (kbps) Tunnel protocol/transport GRE p2mp/IP GRE key disabled Checksumming of GRE packets disabled Output queue : (Urgent queuing : Size/Length/Discards) 0/100/0 Output queue : (Protocol queuing : Size/Length/Discards) 0/500/0 Output queue : (FIFO queuing : Size/Length/Discards) 0/75/0 Last clearing of counters: 16:29:30 Wed 06/01/2011 Last 300 seconds input: 0 bytes/sec, 0 packets/sec Last 300 seconds output: 0 bytes/sec, 0 packets/sec 0 packets input, 0 bytes 0 input error 0 packets output, 0 bytes 5 output error 2. gre p2mp branch-network-mask 命令是非常重要的。这是因为在缺省情况下网关的branch-networ k-mask 是32位的,也就是说网关会为每一条私网数据流建立一个tunnel表项,这样表项是非常大的。 因此在实际使用中使用命令gre p2mp branch-network-mask 将掩码改小一些,可以使网关上的

tunnel表项数量会大大的减少,降低了网关的负担。

3. GRE p2mp 隧道不支持动态路由协议